## SUMMIT SUNIVERSITY®

## **Audio Clips**

**SU Tech Support** *Video script text (7-21-16)*

To play an audio clip, press the **play button**. As the clip plays, **you will see the progress bar change from dark grey to violet.** You can see the current location of the clip in hours-minutes-and seconds here, and the total time of the clip at the end here. Once the clip has started playing, you can pause it by clicking the **pause button**. **Change the volume of the clip using your computer's built-in audio controls or the volume control on your speakers.**

To jump to a different point in the audio clip, **hover over the clip's progress bar**. **You should see a hand appear—click when you see this hand** and you will move to that point in the audio. You may have to click a few times to locate the section of the clip that you would like to hear.

**Occasionally, students are unable to play audio clips. If this happens, check to make sure that your browser software is up-to-date.** Older browser versions may prevent the audio player from displaying correctly. **You can check your browser version at: [www.whatismybrowser.com](http://www.whatismybrowser.com/)**

## *Additional Instructions (7-21-16)*

## **Audio Player Key Features**

The following image shows an example of an audio player with key features labeled. Explanations of these labels are below the image.

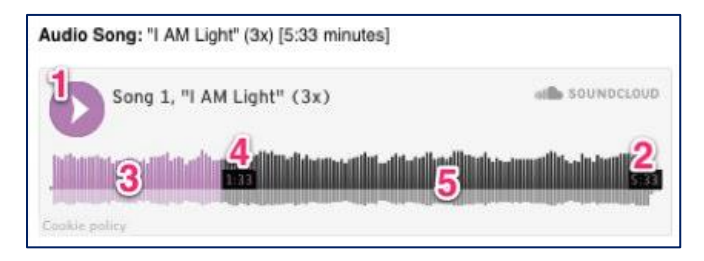

- 1. **Play/Pause Button:** Push to play; this button will change to a pause button. To pause, click the button again.
- 2. **Total Time:** Every clip shows the title time in *hours:minutes:seconds*.
- 3. **Progress Bar (already played):** As the clip plays, the progress bar will change from grey to violet.
- 4. **Current Time:** This time shows the time of your current spot in the clip. Click anywhere on the progress bar to change your place in the clip.
- 5. **Progress Bar (what's left):** The grey area of the progress bar shows you what's left to hear in the clip.

**Please note:** There is no volume control on the audio clip player. If you would like to adjust the sound volume, you will need to do this on your computer and/or external speakers (if attached).

Copyright © 2016 Summit Publications, Inc. All rights reserved. 1